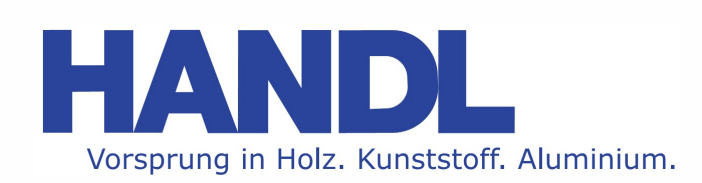

# **MASCHINEN-SCHULUNG**

# *"BIESSE Rover"*

*Maschinendaten mit Datimacc* 

### **MASCHINENSCHULUNG "BIESSE Rover" Maschinendaten mit DATIMACC**

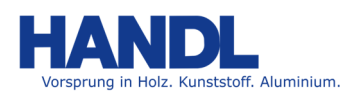

**Version:**  $V1.0$  **Datum:** 25.02.2019

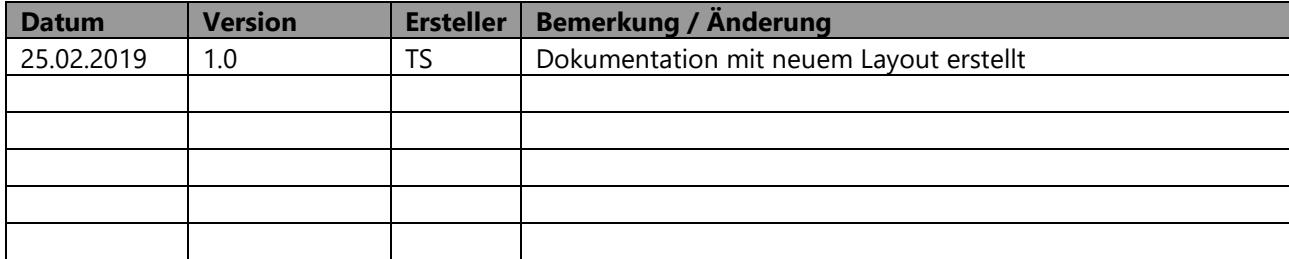

#### **MASCHINENSCHULUNG ..BIESSE Rover**" **Maschinendaten mit DATIMACC**

**Version:** V1.0 **Datum:** 25.02.2019

#### **GRAFISCHES RÜSTEN**

2x mit "Enter" oder "grünem Hakerl" bestätigen

Grüne Ampel muss für Änderungen grün sein (falls diese rot ist mit Stop – Reset auf grün setzen

#### **Cafisches Rüsten**  $\Box$   $\times$ EDIT KONFIGURATION ZENTRUM:1 TECHNISCHE DATEN HILFE 돰 KONFIGURATION: 1 Ų Werkzeugkategorien Z Aggregate 協 E Fräsmotor / Spindel (TP1) ē  $grün = leer, blau = b<sub>e</sub>legt$  $\overline{\mathbf{e}}$  $\overline{\mathbb{P}}$ Aktivierung Spindeln BB<sub>B</sub> Werkzeugwechsler Vertikale Fixe Nutsägen (LAMA 120) Grafik markiertes Werkzeug В **Horizontale Bohrspindeln**  $T9$ S. W. BOHR8 D. 8.00 Werkzeugdaten  $\overline{\mathsf{L}}$ 53.00 markiertes Werkzeug BT.  $\mathbf{1}$

#### **Werkzeugkategorien**

- 1 Dübelbohrer Fora
- 2 Durchgangsbohrer Lancia (Bohrungstyp 2)
- 3 Topfbandbohrer Cerniera (Bohrungstyp 3)
- 4 Senkbohrer Svasato
- 5 Fingerfräser Candela
- 6 Profilfräser Sagomata
- 7 Profilfräser Sagomata
- 8 Schriftfräser Sagomata
- 9 Säge Lama

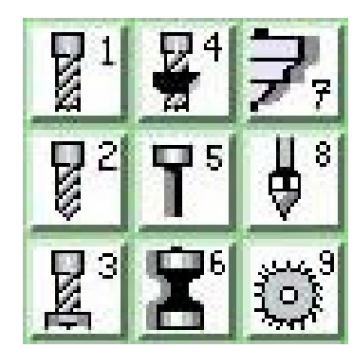

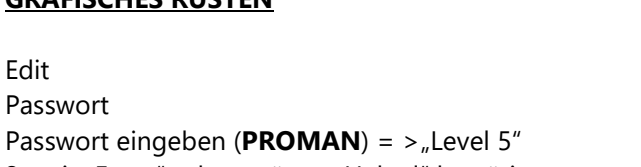

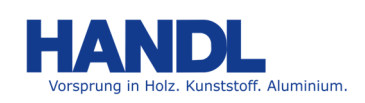

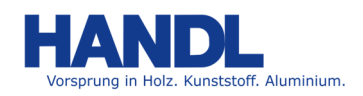

**Version:** V1.0 **Datum:** 25.02.2019

## **WERKZEUGE RÜSTEN**

Doppelklick auf den entsprechenden Platz im Werkzeugwechsler oder im Bohrkopf Neues Fenster mit den Werkzeugdaten öffnet "Rüsten" um Werkzeug zu rüsten - Platz wird gelb "Abrüsten" um Werkzeug zu entfernen - Platz wird schwarz

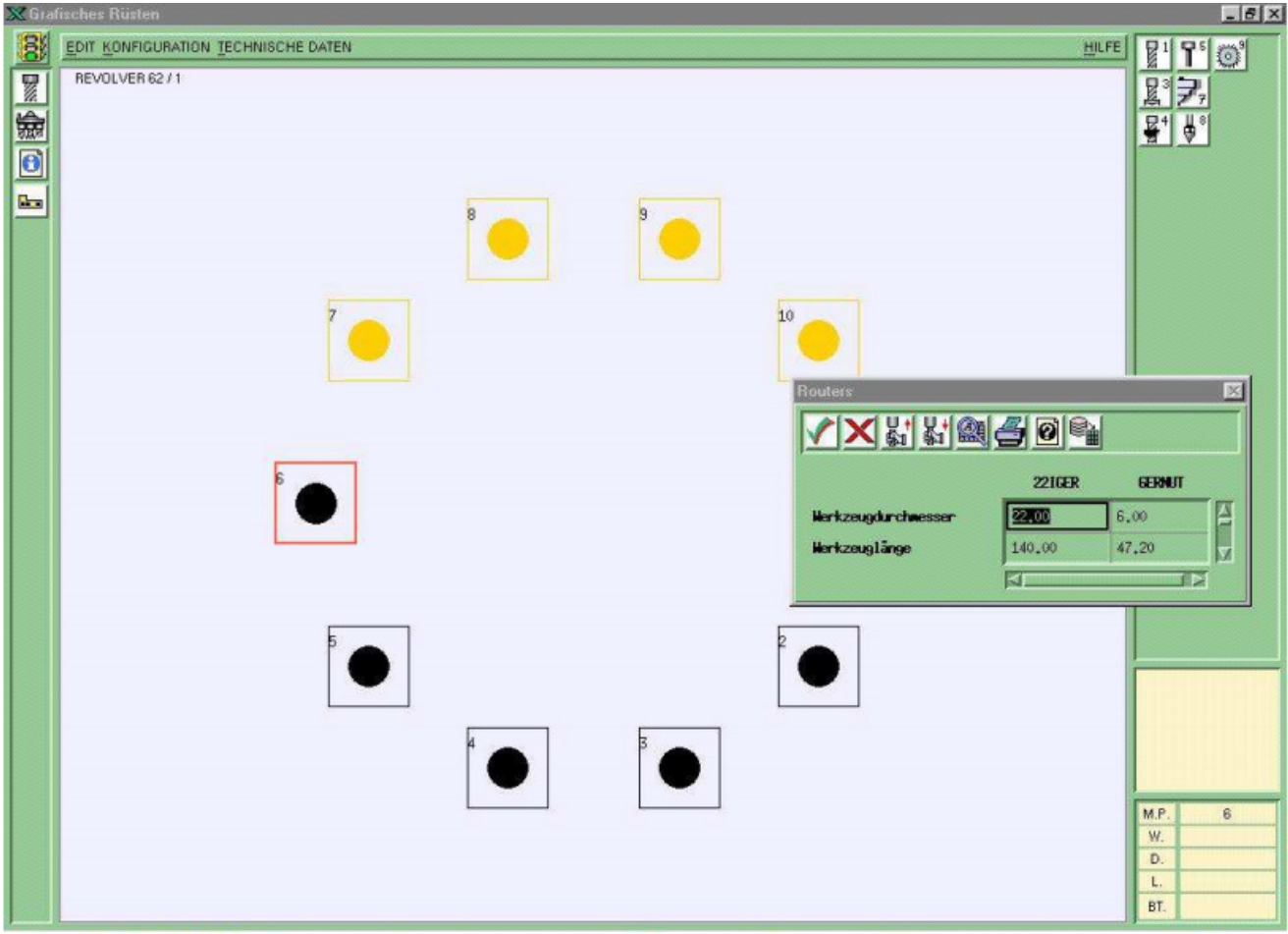

Edit – Sichern um Änderungen zu speichen (bei allen Änderungen muss gespeichert werden!)

### **WERKZEUGE ANLEGEN**

Technische Daten Rüsten Werkzeuge

Wenn neues Werkzeug angelegt wird am besten ein ähnliches Werkzeug welches bereits besteht dafür kopieren und nur die entsprechenden Daten abändern:

In eine Leere Spalte stellen Edit Kopieren Name des zu kopierenden Werkzeuges eingeben Name des neuen Werkzeuges eingeben

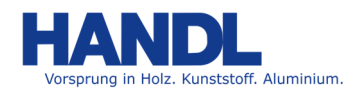

 $\sigma$   $\times$ 

**HILFE** 

**Version:** V1.0 **Datum:** 25.02.2019

#### **Werkzeugdaten:**

#### Technische Daten EDIT MASCHINENDATEN RÜSTEN LISTEN ZENTRUM:1 GRAFIK

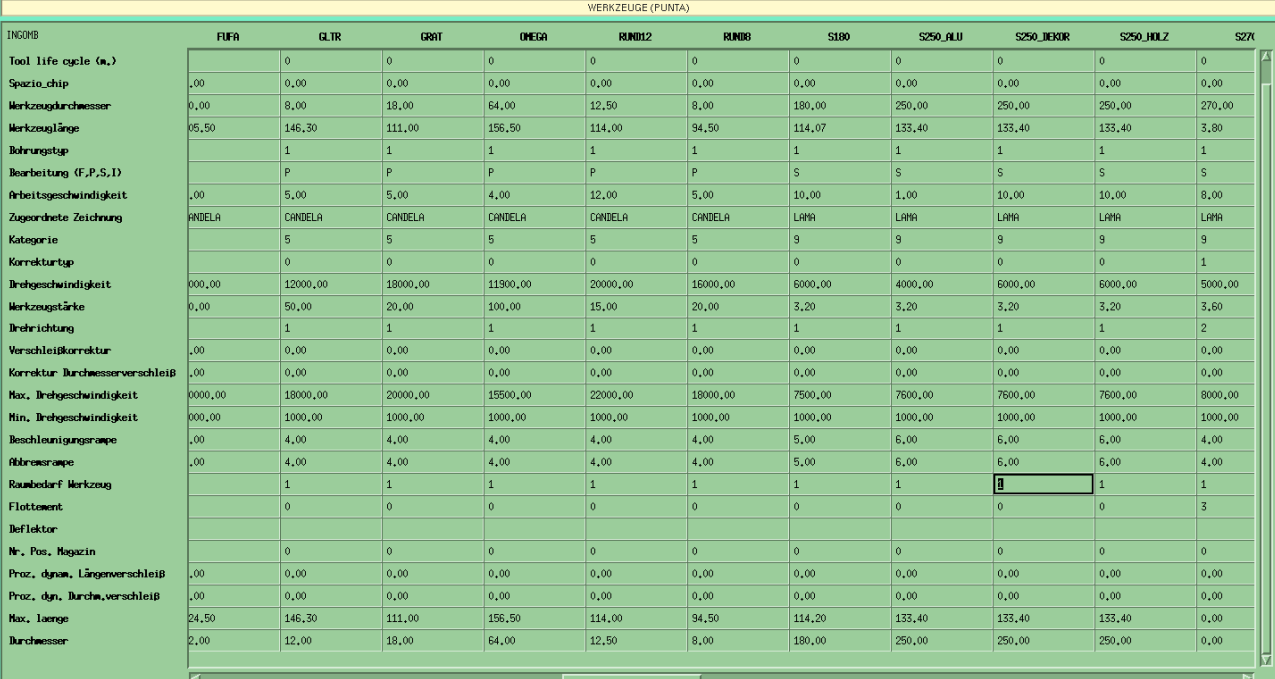

- 1. Werkzeugdurchmesser Durchmesser
- 
- 3. Bohrungstyp 1,2,3,4
- 
- 5. Arbeitsgeschwindigkeit max. Bearbeitungsvorschubin m/min
- 
- 
- 
- 9. Drehgeschwindigkeit Optimale Drehzahl
- 10. Werkzeugstärke Nutzlänge Werkzeug
- 
- 12. Verschleißkorrektur nicht aktiv
- 13. Max. Drehgeschwindigkeit Maximale Drehzahl
- 14. Min. Drehgeschwindigkeit Minimale Drehzahl
- 15 Beschleunigungsrampe Hochlaufzeit der Spindel insec.
- 
- 

2. Werkzeuglänge Gesamtlänge mit Schaft oder Aufnahme

4. Bearbeitung ( F, P, S ) F = Bohren, P = Fräsen, s = Sägen

6. Zugeordnete Zeichnung Bild das im Graphischen Rüsten gezeigt wird

7. Kategorie Welcher Gruppe das Wkz. Angehört

8. Korrekturtyp immer 0 außer Nutsäge = 1

- 
- 11. Drehrichtung 0 = für Bohrer 1 = rechts 2 = links
	- -
		-
		-
- 16. Abbremsrampe abbremszeit der Spindel in sec.
- 17. Raumbedarf Werkzeug  $0 = \text{nicht verge}$   $1 = 0.60 \text{ mm}, 2 = 60.110$ 
	- mm,  $3 = 110 160$  mm,  $4 = 160$ -.......mm

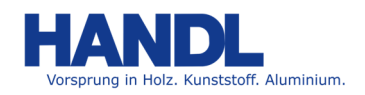

**Version:** V1.0 **Datum:** 25.02.2019

### **WERKZEUGDATEN IN HOPS IMPORTIEREN (MT Manager)**

Immer wenn Werkzeuge neu angelegt wurden oder die aktive Bestückung geändert wurde müssen die Werkzeuge im MTManager für HOPS neu importiert werden damit die aktuellen Werkzeuge auch in HOPS zur Verfügung stehen.

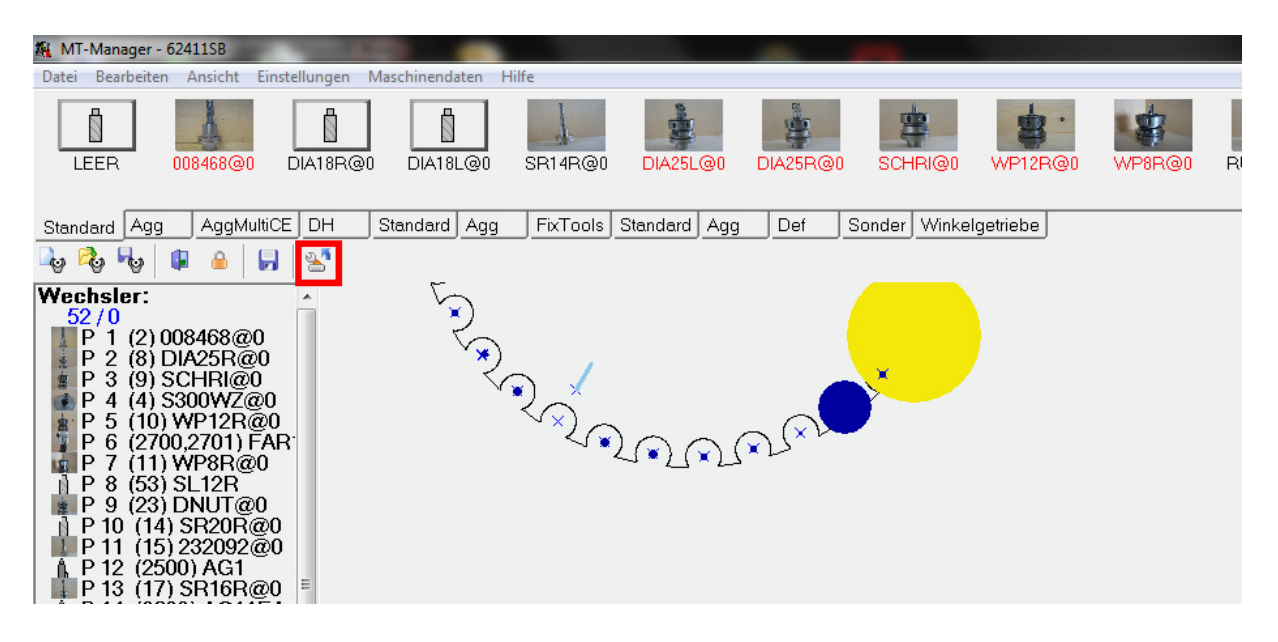

Dazu auf das rotmarkierte Symbol klicken (Schraubenschlüssel mit blauem Pfeil daneben => Werkzeuge aktualisieren)

Werkzeuge sind nun hineingeladen

Zum Speichen auf das Diskettensymbol links daneben klicken

Wenn Werkzeugdaten von HOPS auf Server gesichert werden (und auch für Zugriff von AV-Rechner-Werkzeugverwaltung am Server):

Am Desktop Doppelklick auf Batch-File "Sicherung MTManager", Anweisungen von Batch-File-Fenster folgen, und Sicherung MTManager wird auf Server kopiert.

**Die Sicherung mittels Batch-File immer bei Werkzeugänderungen bzw. Neuanlagen auf der Maschine durchführen** (wenn nur Wechslerbestückung geändert wird ist Sicherung nicht unbedingt erforderlich)